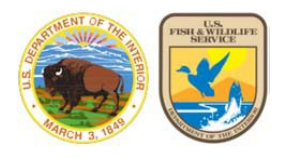

# **U.S. Fish & Wildlife Service** ArcGIS Online

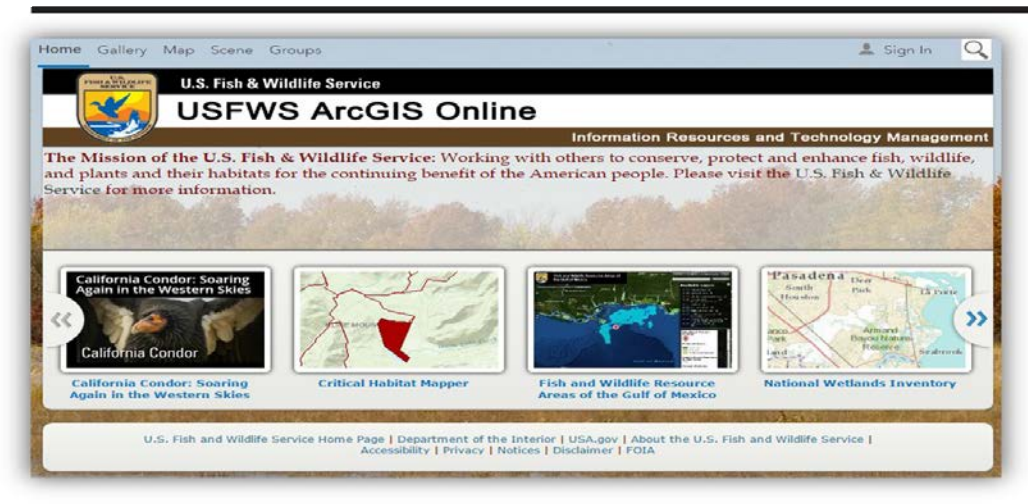

# **What is ArcGIS Online (AGOL)?**

AGOL (http://fws.maps.arcgis.com) is an easy place to share public data, mobile enabled online maps, apps, and services for GIS and non-GIS people. AGOL is the foundation for serving online maps, data, web-mapping applications, using ArcGIS Collector, and Story Maps. Sensitive data is best hosted on the FWS GIS Internal Map Portal (separate FWS intranet version of AGOL) [https://maps.fws.doi.net/portal/](https://maps.fws.doi.net/portal/home/) [home/](https://maps.fws.doi.net/portal/home/) o[r https://www.sciencebase.gov](http://www.sciencebase.gov/)

#### **Getting Started!**

Use of the FWS AGOL Enterprise requires a login. Please go to the FWS AGOL Google Site:<https://sites.google.com/a/fws.gov/gismap> /home/agol and read the entire page. Use **"Account Signup"** to create an account by reading and filling out the account creation form. When you fill out this form, your account will be created and you will receive an email from ESRI prompting you to log in and change your password (this activates your account). All FWS user accounts are created with Publisher privileges. Collaborator accounts (limited access) can be set up for outsidecollaboration. If the collaborator's organization has an ArcGIS Organizational Account, they can sign up using their org account.

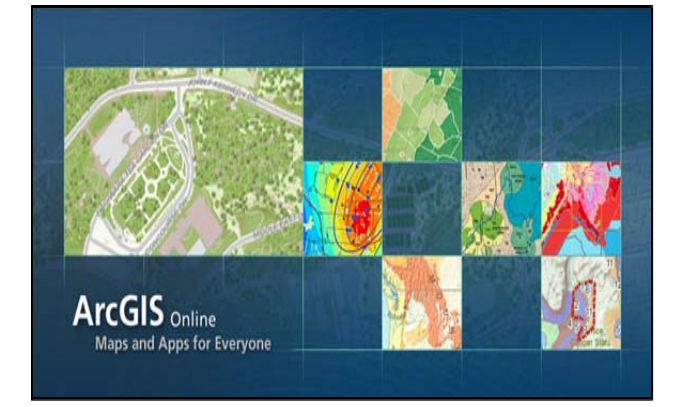

## **Rules for ArcGIS Online:**

- 1. **Create Your Profile** by logging into AGOL and hovering over your name in the top right corner, and click "My Profile". Click "edit my profile" and fill in the applicable fields. Your "Bio" section should include contact information such as your **job title, office, address, phone number, and email address** if applicable. Please make sure this is updated periodically, and change "Who Can See Your Profile" to Public. This will allow folks to contact you directly if they have questions.
- 2. There is a **standard naming convention** for all data, maps, and applications in ArcGIS Online. The Bureau, Region, Program, Office or Area of Interest, Subject. Example: "**FWS R1 ES Yellow Crazy Ant Eradication Project**"
- 3. Please have a **plan** in place for all items in AGOL. Include who will update, manage, provide support, keep records, data backup, assist users, and steward the data, maps, and applications created inArcGIS Online.
- 4. Please make sure to periodically **clean up** data, maps and applications by going into "**My Content**" in ArcGIS Online and contact [fwsgis@fws.gov t](mailto:fwsgis@fws.gov)o assist with transferring content to anotheruser.
- 5. **All shared content** on AGOL must have a **title, summary, description, access and use constraints, tags, and credits** (who the item belongs to, with contact information such as name and phonenumber).
- 6. **Create groups** to manage access and landing pages for group projects or to allowaccess.

How can you learn how to use ArcGIS Online? ArcGIS Online help and demos[:http://doc.arcgis.com/en/arcgis-online/](http://doc.arcgis.com/en/arcgis-online/) 

## **FWS ArcGIS Online users are responsible for data management, application lifecycle, data security, and records management. Users must seek supervisor or external affairs approval and should have their items peer reviewed before sharing them with the Public.**